#### 目次 **認定薬剤師カード(IDカード)発⾏の事前準備について**

・はじめに

- 1. IDカード発行について
- 2. 事前準備について
	- a. 事前準備(1): 顔写真と本人確認書類のJPEGファイルのご準備 ①JPEGファイルの作成について

・顔写真のJPEGファイル作成

· 本人確認資料のJPEGファイル作成

②JPEGファイル(写真データ)の保存について

b. 事前準備(2): 正しいお名前の漢字を記載したPDFファイルのご準備

**はじめに**

- $\bullet$ 認定薬剤師カード(IDカード)は、顔写真入りのカードです。
- $\bullet$ ● IDカードには、氏名、薬剤師名簿登録番号、初回認定日、認定期限が入ります。
- $\bullet$ 更新回数によってIDカードの⾊が変わります。
- サイズ:幅:85.6mm 、高さ:54mm (プラスチックカードのJIS規格)
- IDカード発行手数料 ¥2,750(税込)

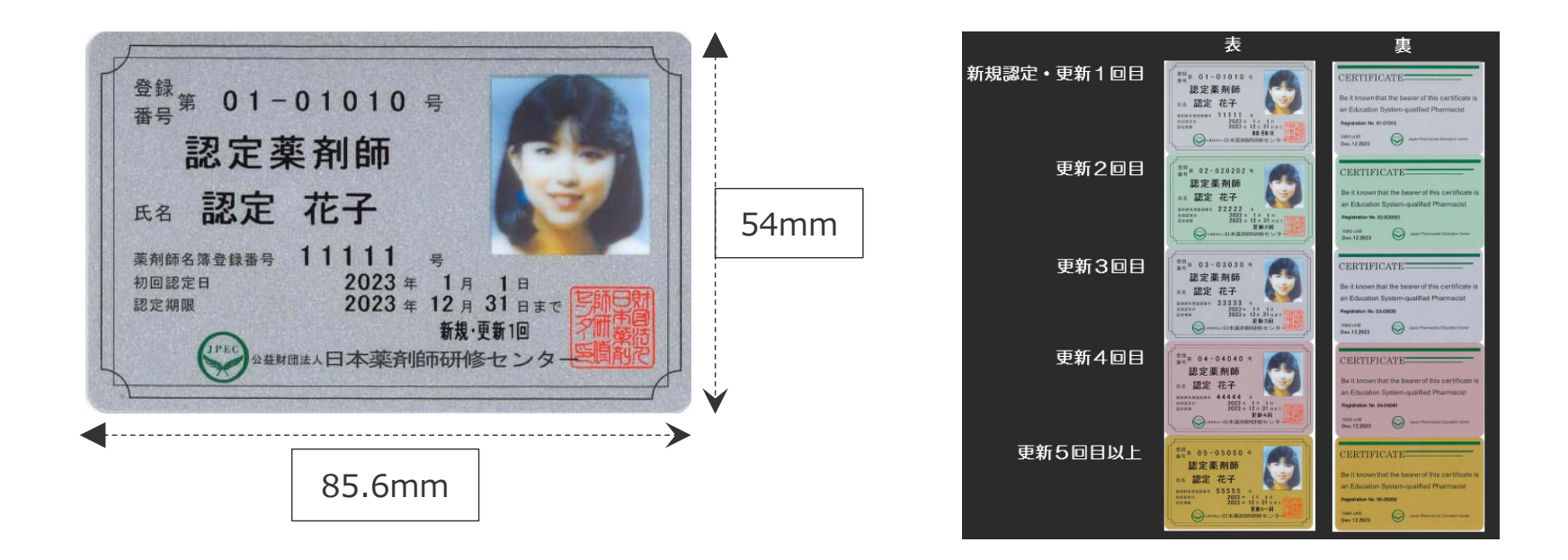

認定薬剤師カード(IDカード)は、申込⽇における認定情報で作成します。

このため、新たな認定期間の認定薬剤師カード(IDカード)の作成を希望する 場合は、必ず、認定確定メールまたは認定証が到着後にお申込みください。

## IDカードのお申込みは、 認定証がお手元に届いてから!

認定申請と同時には申込しない。

© 2023 Japan Pharmacists Education Center.

### 事前準備 〜Web上でのIDカード発行申込手続きをする前に〜

### a.事前準備(1)

### **顔写真と本⼈確認書類のJPEGファイルをご準備ください**。

### ① JPEGファイルの作成について

[ 顔写真の規格 ]

- 無帽、上半身、背景無地、サングラス不可
- 画像ファイル形式: jpeg
- 最近6ヶ月以内に撮影
- 画像サイズの目安:

幅480〜1200ピクセル、⾼さ480〜1600ピクセル

● ファイルサイズ: 3MB 以下

※写真が不適切な場合には、再提出を求める場合が ありますので、ご注意ください。

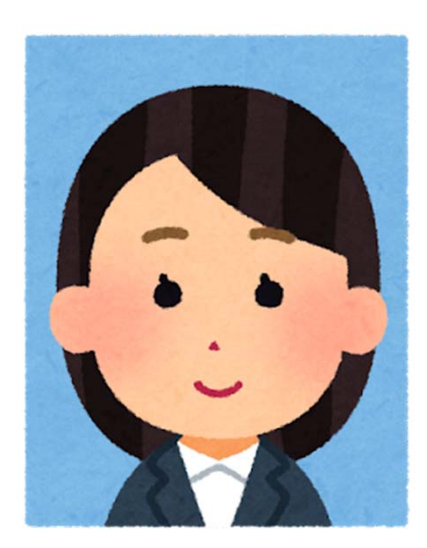

# **46 顔写真のJPEGファイルの作成方法**

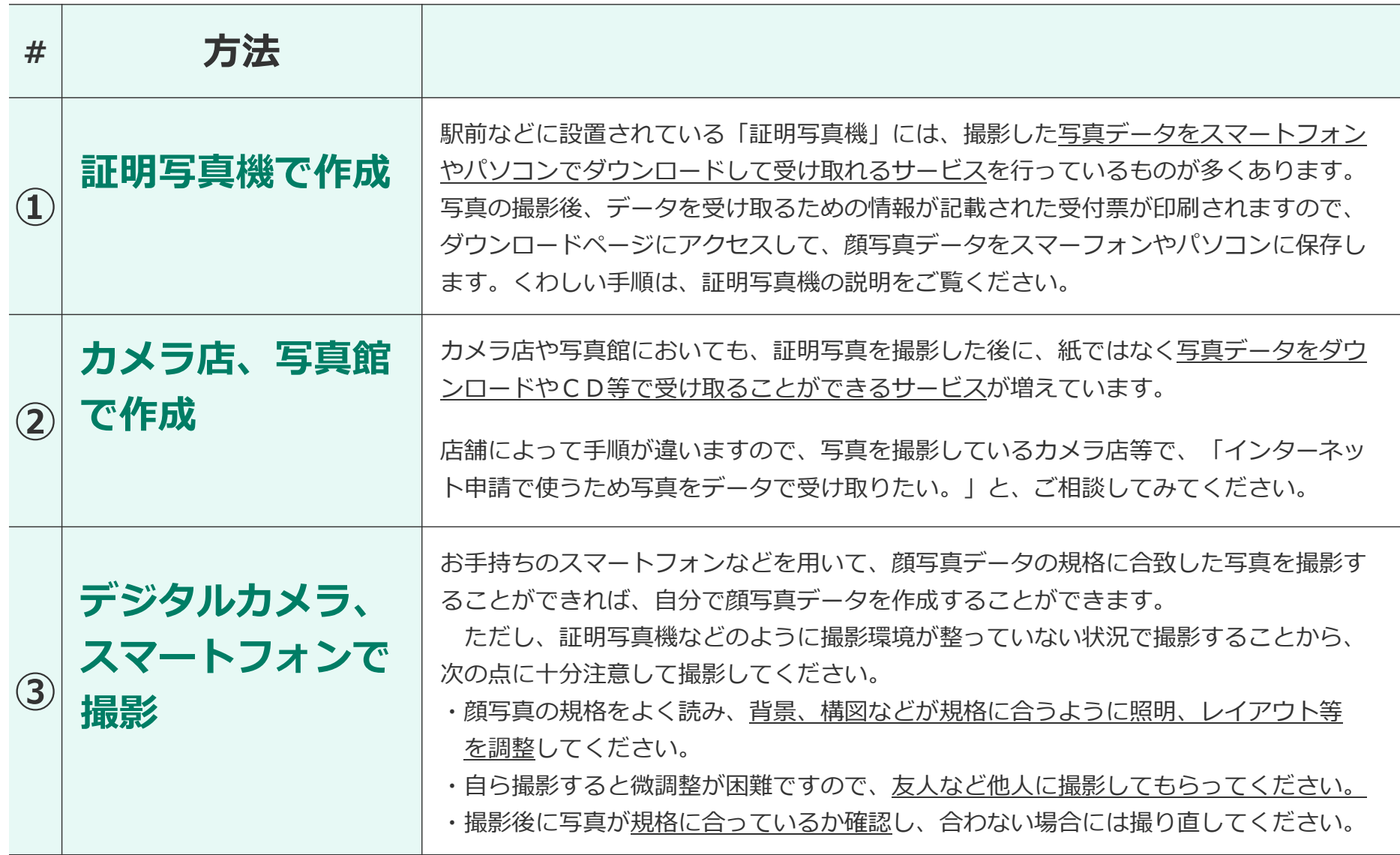

### 事前準備 〜Web上でのIDカード発行申込手続きをする前に〜

# " **本⼈確認書類(証明書の写し)のJPEGファイルの作成⽅法**

### **デジタルカメラ、スマートフォンで撮影**

お手持ちのスマートフォンなどを用いて、本人確認書類の写真を撮影することができれば、 JPEGファイルを作成することができます。

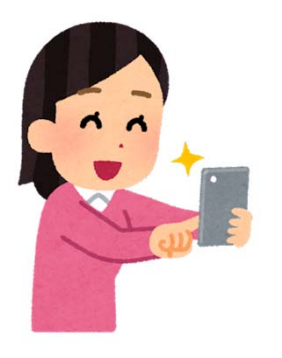

**●**

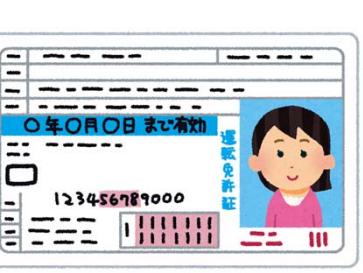

#### **補足**

- ※ 証明書の写し (有効期限内にある以下のいずれか1つ)
	- 運転免許証の写し
	- 日本国旅券 (写真が貼ってあるページ) の写し
	- 公の機関が発行した証明書等(写真が貼ってあるもの)の写し (例:マイナンバーカードの写真が印刷されている側の写し)

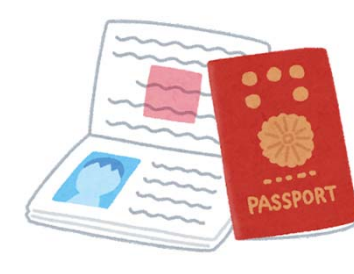

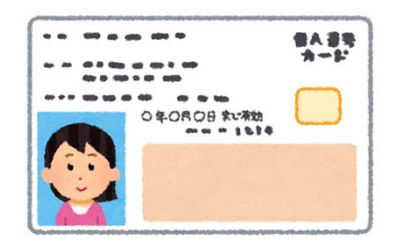

### 事前準備 〜Web上でのIDカード発行申込手続きをする前に〜

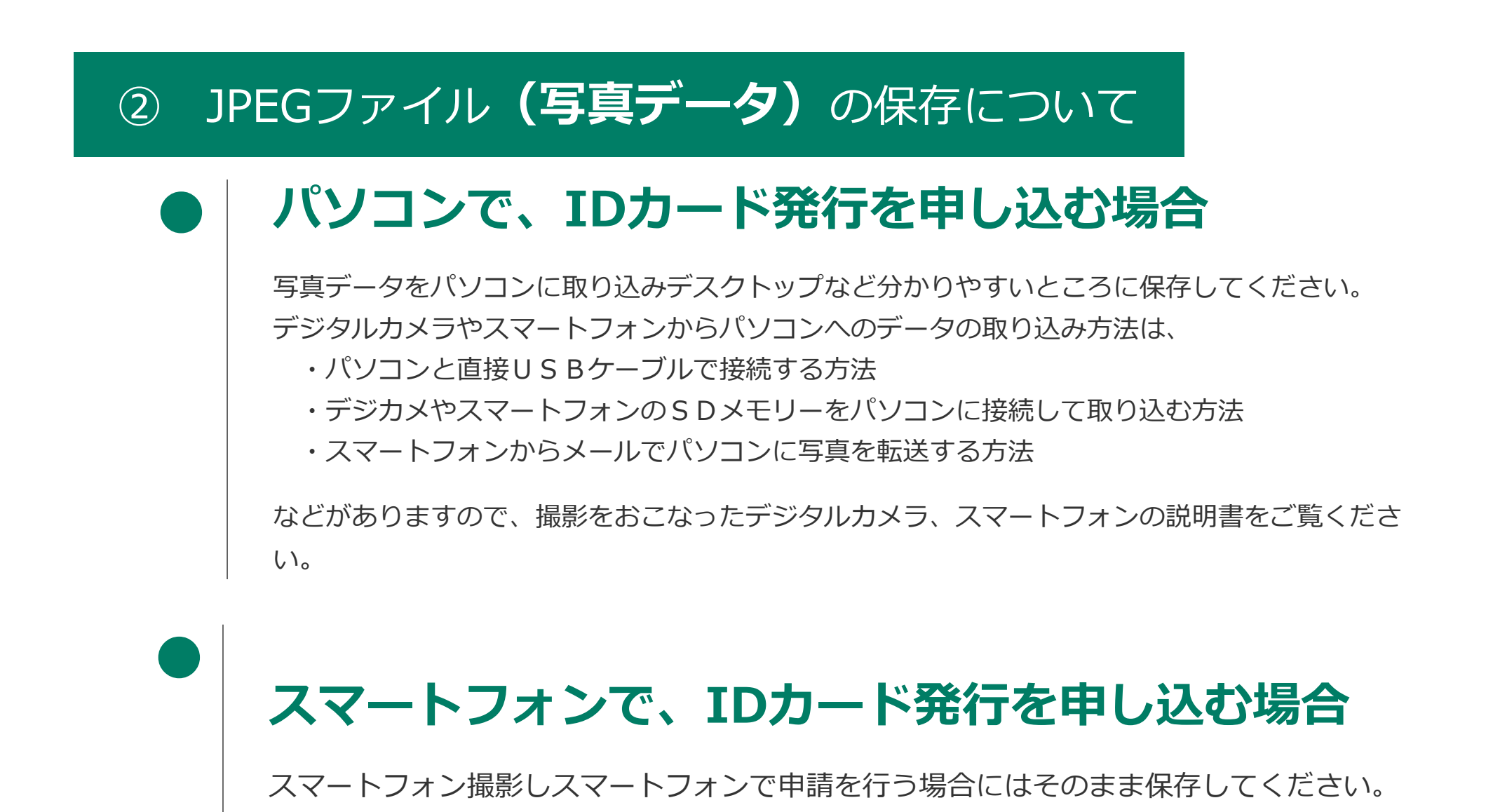

### b.事前準備(2)

### **正しいお名前の漢字を記載したPDFファイルをご準備ください**。

IDカードに記載するお名前に、機種依存⽂字を使⽤される場合には、予め、正しいお名前の漢字を記載したPDFファイルをご準備ください。

(例えば、髙や﨑、圡、吉、飆、角、 槗、鄭、祐、祐、鰝、馰などの文字です)

機種依存文字かどうかが分からない場合や、一点之繞と二点之繞などの違いが気になる方は、PDF ファイルを作成して、ID カード申請の際に添付 するようにしてください。

**補⾜**

PECSに登録されているお名前(漢字等)で、IDカードに記載してよい場合は、上記のPDFファイルを準備する必要はありません。

### 認定薬剤師カード(IDカード)の発⾏申請⼿順については、別途、下記 PDFを参照ください。

#### 研修認定薬剤師 認定薬剤師カード(IDカード)発行申請の手順(PDF)